## Food choice management of Selise (FCM)

## Feature List:

- Register: A guest user can sign up to this system by entering his/her name, email address and password.
  - Password length should be minimum 5 characters.
  - Email id should be valid. Duplicate email id will not be valid.
- Login: A registered user can log in to the system entering his/her email address and password.
- User Dashboard
  - View Choice: An user can view his chosen food of the current date.
  - Update Choice: An user can choose what he/she wants to eat from a set of predefined choice. There is a week chart, and options to choose.
- Generate Daily Report if user is admin. (The whole user list with today's food choice)
- Admin Dashboard
  - View Summary: Admin can generate daily Report. (The whole user list with today's food choice). He/she can print the report or download the excel file contains with the summary report.
  - Update Choice: Admin can update the food choice list of any week except the current week.

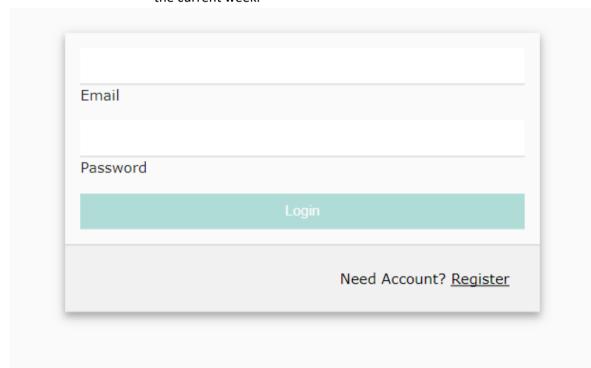

Figure 1: View of Log in page

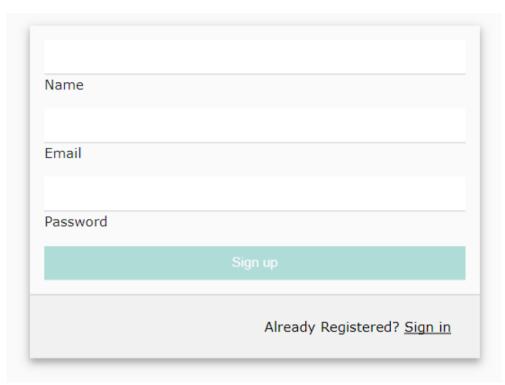

Figure 2: View of Sign up page

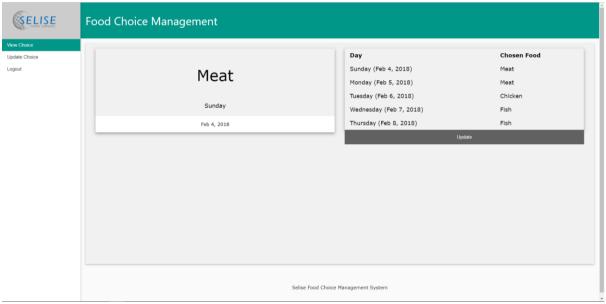

Figure 3: Current week food choice list (User)

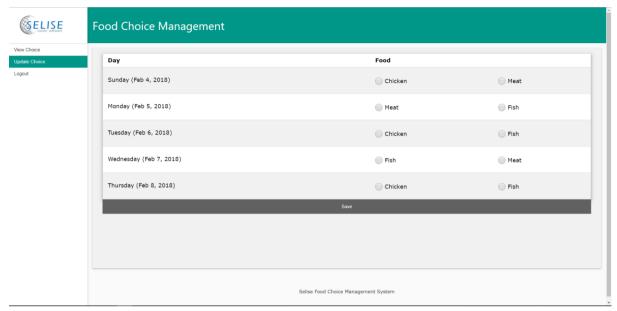

Figure 4: Update food choice(User)

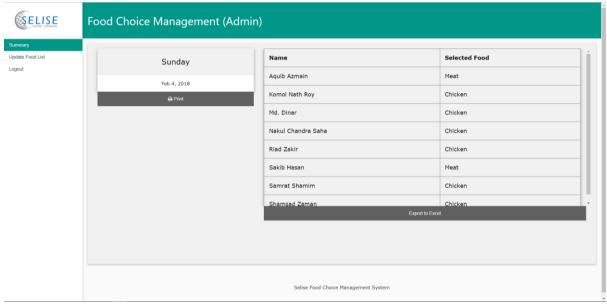

Figure 5: Summary of food choice of the current day (Admin)

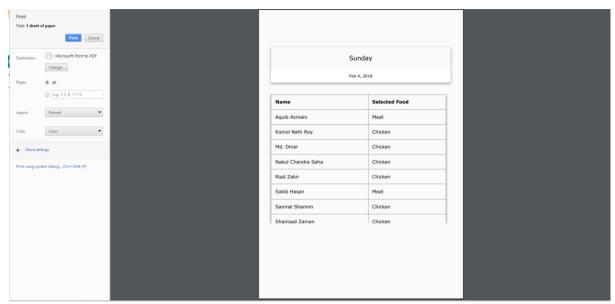

Figure 6: Print summary of food choice (Admin)

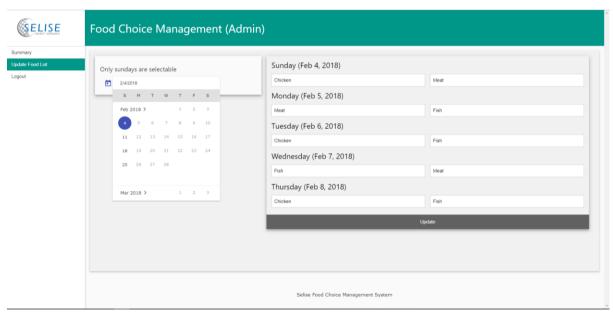

Figure 7: Update food list of a week (Admin)